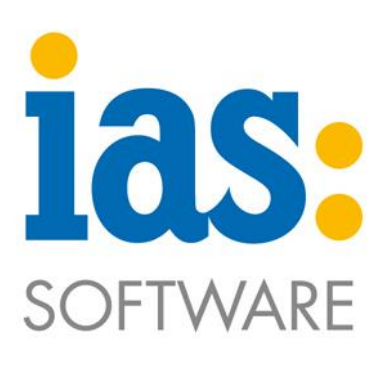

www.ias-web.de

# Lagerplätze in Sage anlegen

#### Inhaltsverzeichnis

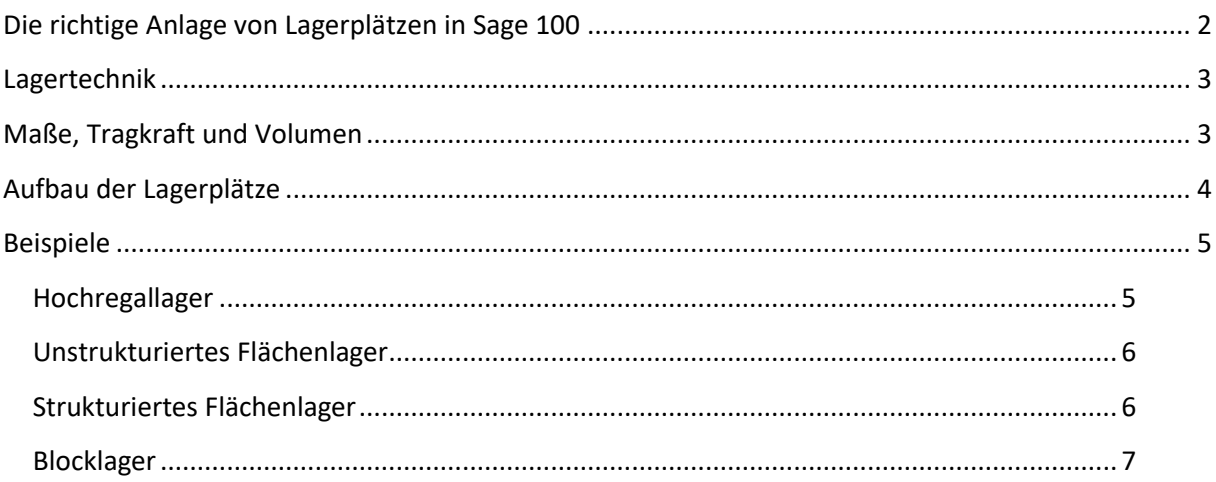

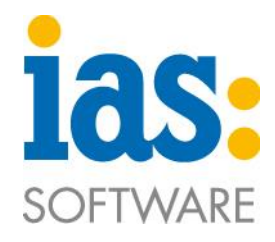

# <span id="page-1-0"></span>**Die richtige Anlage von Lagerplätzen in Sage 100**

Die Anlage der Lagerplätze muss immer von Anfang an gut geplant und durchstrukturiert sein. Durch eine Abstimmung von Lager und Sage 100 kann sauber gearbeitet werden. Wenn kommissioniert wird ist es außerdem sinnvoll, eine feste Laufrichtung festzulegen. Ist eine Laufrichtung festgelegt, kann Lager nach Lager abgearbeitet werden, ohne dass unnötige Wege zurückgelegt werden müssen. Das spart Zeit und erhöht die Effizienz!

Über den Menüpunkt

<Stammdaten/Lager/Register "Lagerplätze">

können Sie Informationen über die Anzahl und Verteilung von Lagerplätzen eines Lagers abrufen oder neue Lagerplätze anlegen.

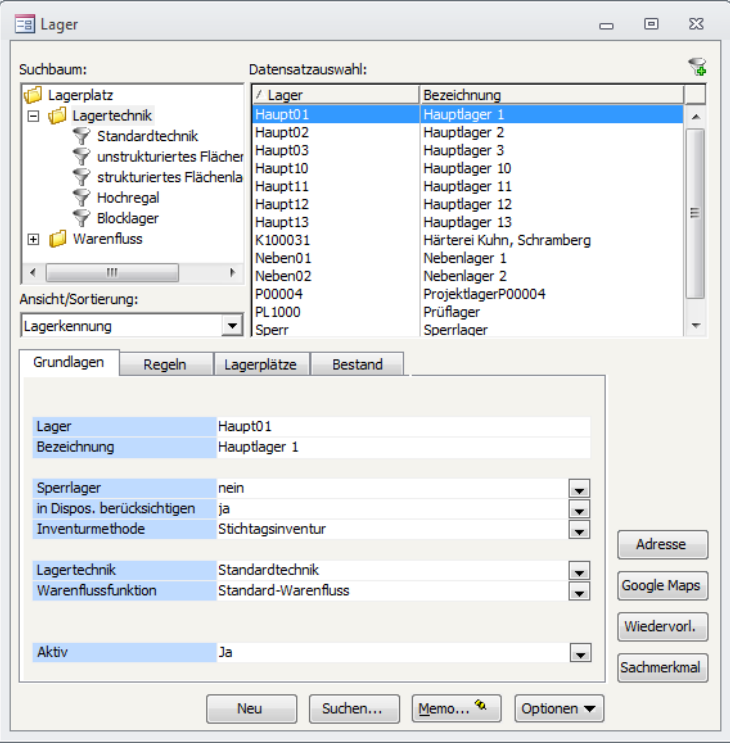

**C** IAS Vollmond GmbH **Seite 2 von 7** Seite 2 von 7 Alfred-Nobel-Allee 41 D-66793 Saarwellingen

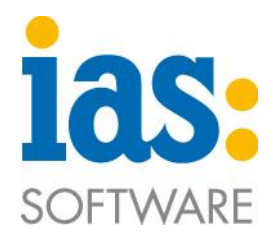

## <span id="page-2-0"></span>**Lagertechnik**

Es besteht die Möglichkeit aus den folgenden der vier Lagertechniken zu wählen:

- Hochregallager
- Unstrukturiertes Flächenlager
- Strukturiertes Flächenlager
- Blocklager

Jede der vier Lagertechniken bietet eine andere Art, um diese Lagerplätze anzulegen.

Wenn ein Lager ausgewählt ist, kann über den Button *Optionen* und *Lagerplätze anlegen* ein neuer Lagerplatz angelegt werden.

## <span id="page-2-1"></span>**Maße, Tragkraft und Volumen**

Erfassen Sie im zweiten Schritt die Maße und die Tragkraft eines Lagerplatzes. Das Volumen wird auf Grund der eingegebenen Maße von Sage automatisch berechnet.

Die hier eingegebenen Werte für das verfügbare Volumen eines Lagerplatzes und seine Tragkraft werden von Sage 100 bei Einlagerung nicht mit den entsprechenden Werten der einzulagernden Artikel abgeglichen.

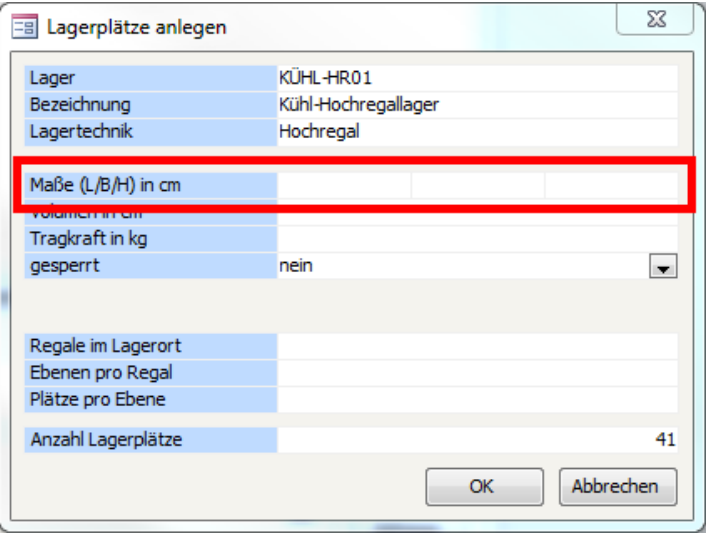

Sie müssen selbst sicherstellen, dass die Kapazität von Lagerplätzen nicht überschritten wird.

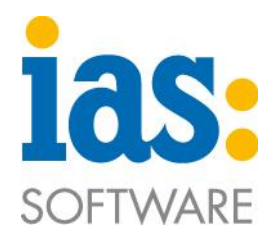

# <span id="page-3-0"></span>**Aufbau der Lagerplätze**

Im dritten Schritt können Sie den Aufbau der Lagerplätze Eintragen. Je nachdem, welche Lagertechnik Sie gewählt haben, werden Ihnen unterschiedliche Erfassungskriterien angeboten. Die nebenstehende Abbildung zeigt ein Beispiel für die einzige dreidimensionale Lagertechnik, das "Hochregal".

Aus den eingegebenen Werten errechnet die Anwendung die Gesamtanzahl der Lagerplätze.

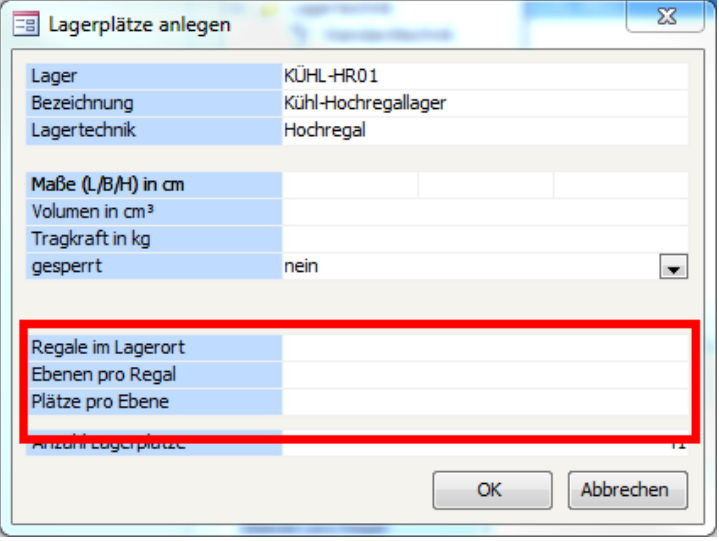

Eine nachträgliche Verkleinerung der Lagerplatzanzahl eines Lagers ist nicht möglich!

Die Eintragung der Regale, Ebenen und Plätze an dieser Stelle ist sehr wichtig, da sich hieraus die Bezeichnung der einzelnen Lagerplätze bildet, welche sich wie folgt zusammensetzt:

#### **Bezeichnung;Regal; Ebenen;Plätze**

Die kommenden Beispiele zeigen detailliert für jede Lagertechnik die anzulegenden Lagerplätze.

**C** IAS Vollmond GmbH **Seite 4 von 7** Seite 4 von 7 Alfred-Nobel-Allee 41 D-66793 Saarwellingen

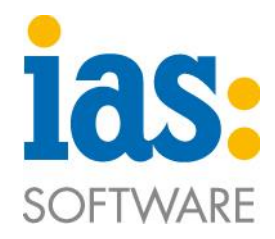

# <span id="page-4-0"></span>**Beispiele**

<span id="page-4-1"></span>Hochregallager

Das Hochregallager besteht immer aus 3 Dimensionen:

## **Regale**, **Ebenen** in diesen Regalen und **Plätze** auf diesen Ebenen **(Bezeichnung;Regal;Ebene;Platz)**.

Für dieses Beispiel wurden 2 Regale, 2 Ebenen und 2 Plätze angelegt.

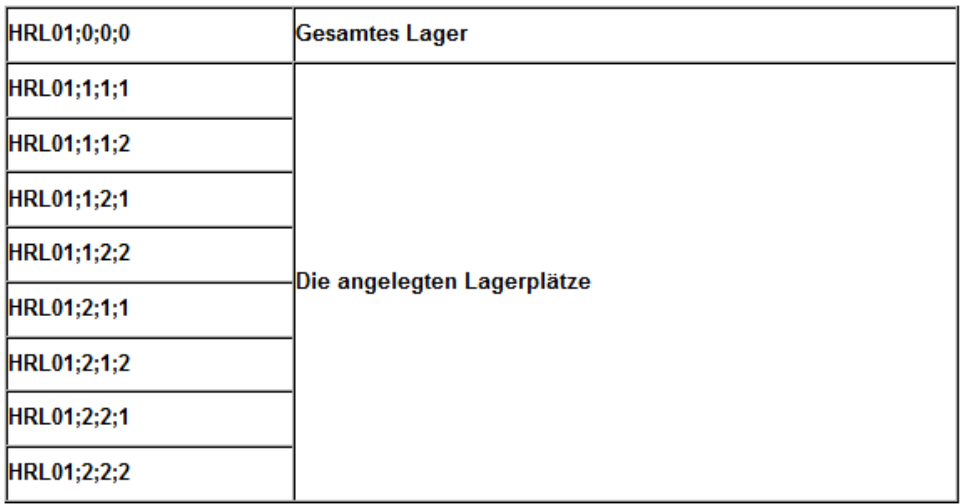

Besteht ein Hochregallager aus einer variablen Länge ist es auch möglich, dieses Hochregallager als Matrix zu sehen und somit kann ein strukturiertes Flächenlager dafür angelegt werden.

**C** IAS Vollmond GmbH **Seite 5 von 7** Seite 5 von 7 Alfred-Nobel-Allee 41 D-66793 Saarwellingen

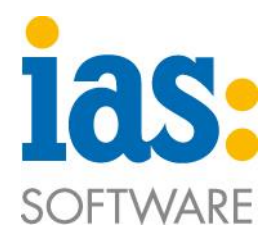

## <span id="page-5-0"></span>Unstrukturiertes Flächenlager

Das unstrukturierte Flächenlager ist eindimensional und besteht somit nur aus Lagerplätzen (**Bezeichnung;Platz;0;0).**

Ein Artikel kann dem gesamten Lager UFL01;0;0;0 zugeordnet werden. Hierbei ist der Artikel dann aber noch keinem Lagerplatz zugeordnet.

Trotz der Eindimensionalität erfolgt die Implementierung der folgenden Nullen automatisch durch Sage 100.

Für dieses Beispiel wurden 4 Lagerplätze angelegt.

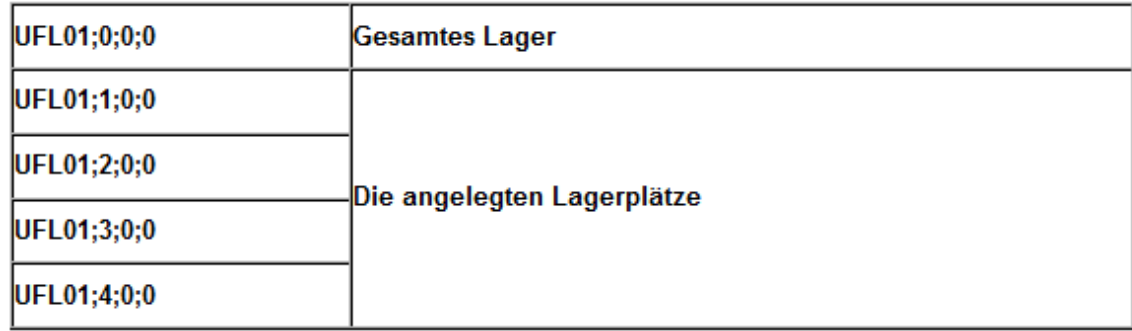

#### <span id="page-5-1"></span>Strukturiertes Flächenlager

Das strukturierte Flächenlager ist zweidimensional und besteht somit aus Reihen und Plätzen **(Bezeichnung;Reihe;Platz;0)**. Die letzte Null wird von Sage automatisch eingepflegt.

Für dieses Beispiel wurden 2 Reihen und 3 Lagerplätze angelegt.

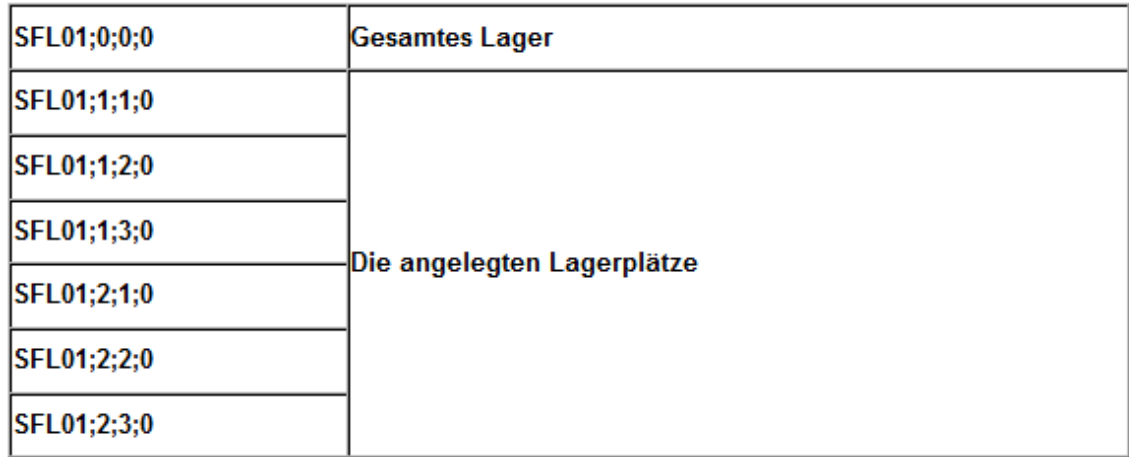

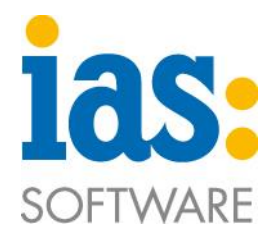

### <span id="page-6-0"></span>Blocklager

Das Blocklager ist, wie das unstrukturierte Flächenlager, eindimensional **(Bezeichnung;Block;0;0)**. Im Blocklager besteht lediglich die Möglichkeit Blöcke anzulegen, welchen man folgende Status zuweisen kann:

- Kein Status
- Nur einlagern
- Nur auslagern

Für dieses Beispiel wurden 4 Blöcke angelegt.

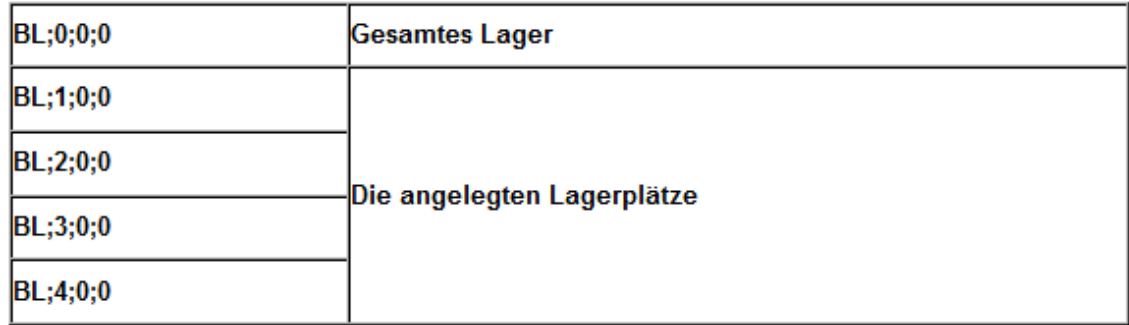